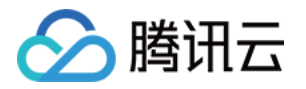

# 云资源自动化 for Crossplane 常见问题

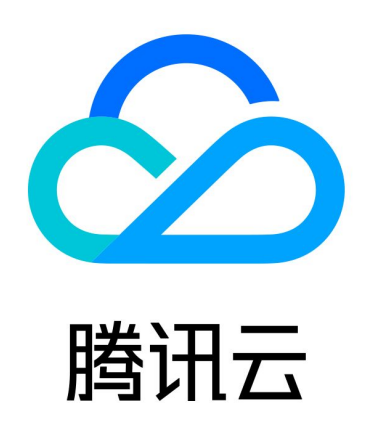

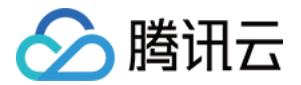

【版权声明】

©2013-2024 腾讯云版权所有

本文档(含所有文字、数据、图片等内容)完整的著作权归腾讯云计算(北京)有限责任公司单独所有,未经腾讯云 事先明确书面许可,任何主体不得以任何形式复制、修改、使用、抄袭、传播本文档全部或部分内容。前述行为构成 对腾讯云著作权的侵犯,腾讯云将依法采取措施追究法律责任。

【商标声明】

# へ腾讯テ

及其它腾讯云服务相关的商标均为腾讯云计算(北京)有限责任公司及其关联公司所有。本文档涉及的第三方**主**体的 商标,依法由权利人所有。未经腾讯云及有关权利人书面许可,任何主体不得以任何方式对前述商标进行使用、复 制、修改、传播、抄录等行为,否则将构成对腾讯云及有关权利人商标权的侵犯,腾讯云将依法采取措施追究法律责 任。

【服务声明】

本文档意在向您介绍腾讯云全部或部分产品、服务的当时的相关概况,部分产品、服务的内容可能不时有所调整。 您所购买的腾讯云产品、服务的种类、服务标准等应由您与腾讯云之间的商业合同约定,除非双方另有约定,否则, 腾讯云对本文档内容不做任何明示或默示的承诺或保证。

【联系我们】

我们致力于为您提供个性化的售前购买咨询服务,及相应的技术售后服务,任何问题请联系 4009100100或 95716。

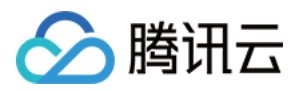

# 文档目录

#### [常见问题](#page-3-0)

[开启日志](#page-3-1) [导入现存资源](#page-5-0) [结合 minikube 使用 CrossPlane](#page-6-0) [预览 Crossplane 资源管理](#page-8-0)

[临时禁止 Crossplane 管理资源](#page-10-0)

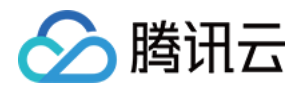

# <span id="page-3-1"></span><span id="page-3-0"></span>常见问题 开启日志

最近更新时间:2024-05-20 18:23:32

腾讯云 Crossplane Provider 基于 Terraform Provider 开发。您可以通过以下配置来获取 Terraform 日 志。

### 配置

您可以通过 ControllerConfig 来设置开启对应的日志。

1. 在 Provider 配置 spec 中添加 controllerConfigRef,示例配置如下:

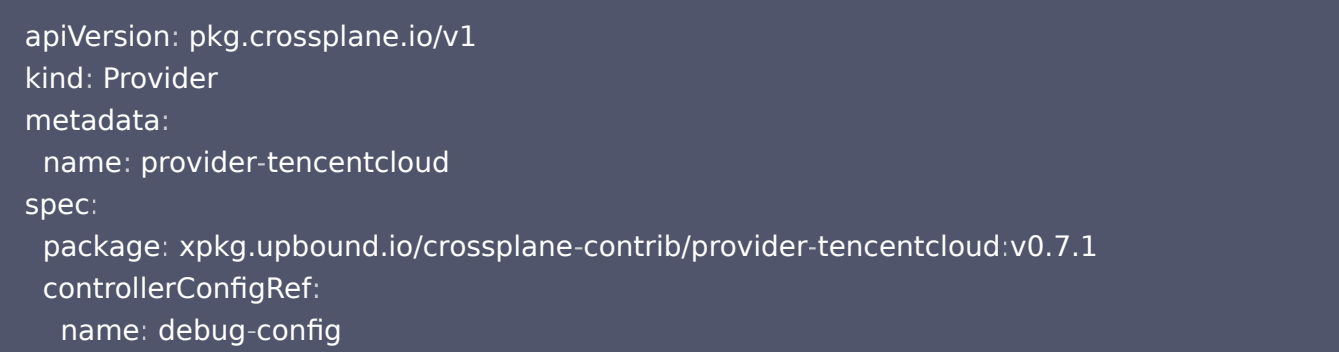

2. 设置 ControllerConfig,示例配置如下:

```
apiVersion: pkg.crossplane.io/v1alpha1
kind: ControllerConfig
metadata
:
name: debug-config
spec
:
 args
:
- --debug
 env
:
- name: TF_LOG
value: TRACE
- name: TF_LOG_PATH
value: /tmp/terraform-trace.log
```
TF\_LOG\_PATH 用于设置日志路径。配置生效后,将在 tmp 目录下,生成对应的日志。

### 查看日志

由于 Crossplane 使用的是 Kubernetes 容器,日志将存放在运行 Provider 的 pod 上。

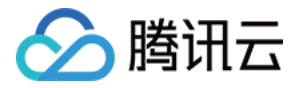

执行如下命令,获取当前集群下的 pod:

#### kubectl get pods -n crossplane-system

#### 输出如下:

NAME READY STATUS RESTARTS AGE crossplane-6494656b8b-qr62x 1/1 Running 1 (3h35m ago) 6d4h crossplane-rbac-manager-8458557cdd-lfn8q 1/1 6d4h provider-tencentcloud-13db077a7bf0-66567f785-clb7g 1/1 Running 0 43m Running  $1(3d \text{ ago})$ 

找到以 "provider-tencentcloud-" 开头且状态为 "Running" 的 pod。然后,您可以使用 kubectl exec 命令进入容器中:

kubectl exec -it provider-tencentcloud-13db077a7bf0-66567f785-clb7g /bin/bash -n crossplane-system

使用 vi 命令查看对应的日志:

```
kubectl exec -it provider-tencentcloud-13db077a7bf0-66567f785-clb7g /bin/bash -n
crossplane-system
```
kubectl exec [POD] [COMMAND] is DEPRECATED and will be removed in a future version. Use kubectl exec [POD] -- [COMMAND] instead. bash-5.1\$ vi /tmp/terraform-trace.log

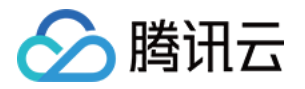

# <span id="page-5-0"></span>导入现存资源

最近更新时间:2024-05-20 18:23:32

如果您在使用 Crossplane 管理云资源之前已经通过腾讯云控制台创建了资源,您可以按照以下步骤将它们作为受 管资源导入,并让 Crossplane 对其进行管理。受管资源的 [managementPolicies](https://crossplane.devops.gold/master/concepts/managed-resources/#managementpolicies) 字段可以将外部资源导入 crossplane。

Crossplane 支持 [手动](https://docs.crossplane.io/knowledge-base/guides/import-existing-resources/#import-resources-manually) 或 [自动](https://docs.crossplane.io/knowledge-base/guides/import-existing-resources/#import-resources-automatically) 导入资源。

### 手动导入资源

要导入 Provider 中的现有外部资源,请创建一个带有 "crossplane.io/external-name" 注解的新托管资源, 并指定资源名称或 ID。 以导入 VPC 实例为例:

apiVersion: vpc.tencentcloud.crossplane.io/v1alpha1 kind: VPC metadata : name: example-import-vpc annotations : crossplane.io/external-name: "vpc-nntzt8p1" spec : forProvider : cidrBlock "10.1.0.0/16" : name: "crossplane-import"

#### 其中:

- metadata.name 字段为托管资源的名称,由用户指定。
- metadata.annotations 中 crossplane.io/external-name 的值设置为待导入资源的实例 ID。
- 如果托管资源存在必选字段,需在 spec.forProvider 中指定;否则将 forProvider 设置为 {} 。以上述配 置为例,cidrBlock 和 name 为 VPC 资源的必选值,导入时,需填入该资源的实际值。

使用 kubectl apply -f 命令执行上述配置,示例如下:

#### kubectl apply -f import\_vpc.yml

### 自动导入资源

与手动导入类似,请参见 <mark>自动</mark> 导入方式进行操作。

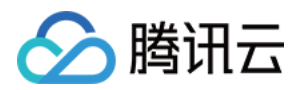

# <span id="page-6-0"></span>结合 minikube 使用 CrossPlane

最近更新时间: 2024-05-20 18:23:32

Crossplane 需要运行于 Kubernetes 集群上, 因此在使用 Crossplane 前, 您需要准备一套 Kubernetes 环境,并在集群上安装和配置 Crossplane。[minikube](https://minikube.sigs.k8s.io/docs/) 是一个本地的 Kubernetes,它提供了方便的开发和测 试环境。这里介绍通过 minikube 快速创建一个本地 Kubernetes 集群。

# 安装 minikukbe

请参考 [minikube start](https://minikube.sigs.k8s.io/docs/start/) 的 Installation 步骤, 按照指引完成安装。

### 创建集群

在终端中执行以下命令,创建集群。

minikube start

稍等片刻,将创建一个名为 "minikube" 的默认集群。

```
minikube start
   Darwin 14.1 (arm64) 上的 minikube v1.32.0
   自动选择 docker 驱动
   使用具有 root 权限的 Docker Desktop 驱动程序
   正在集群 minikube 中启动控制平面节点 minikube
   正在拉取基础镜像 ...
   - Creating docker container (CPUs=2, Memory=7798MB) ...<br>minikube 1.33.0 现已发布! 下载地址: https://github.com/kubernetes/minikube/releases/tag/v1.33.0
   要禁用此通知, 请运行: 'minikube config set WantUpdateNotification false'<br>正在 Docker 24.0.7 中准备 Kubernetes v1.28.3…
   ■ 正在生成证书和密钥 ...
   ■ 正在启动控制平面 ...
   ■ 配置 RBAC 规则 ...
0
   配置 bridge CNI (Container Networking Interface) ...
   正在验证 Kubernetes 组件...
   ■ 正在使用镜像 qcr.io/k8s-minikube/storage-provisioner:v5
              storage-provisioner, default-storageclass
   启用插件:
         kubectl 现在已配置, 默认使用"minikube"集群和"default"命名空间
```
# 安装 Crossplane

集群准备好以后,Crossplane 即可安装到现有的 Kubernetes 集群中。安装详情请参见 快速开始 - 安装 Crossplane。

### (可选)在多个集群上下文中切换

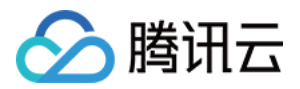

若您的环境存在多个 Kubernetes 上下文和集群,您可以按照以下命令,查看集群上下文,并在多个集群之间进行 切换。

# 查看上下文

执行命令 kubectl config get-contexts, 获取当前所有上下文信息, CURRENT 标识了当前激活的上下文。

❯ kubectl config get-contexts CURRENT NAME CLUSTER AUTHINFO NAMESPACE docker-desktop docker-desktop docker-desktop kind-kind kind-kind kind-kind minikube minikube minikube default

### 查看集群

执行命令 kubectl config get-clusters, 获取当前所有集群。

❯ kubectl config get-clusters NAME minikube docker-desktop kind-kind

### 切换集群

通过指定上下文,我们可以切换当前激活的集群。 例如,通过 kubectl config 命令,可将当前的上下文从 minikube 切换为 kind-kind 。

❯ kubectl config use-context kind-kind Switched to context "kind-kind".

❯ kubectl config get-contexts CURRENT NAME CLUSTER AUTHINFO NAMESPACE docker-desktop docker-desktop docker-desktop kind-kind kind-kind kind-kind minikube minikube minikube default

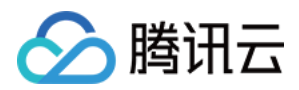

# <span id="page-8-0"></span>预览 Crossplane 资源管理

最近更新时间: 2024-05-20 18:23:32

在 Crossplane 中,执行创建或修改资源之前,您可以使用 kubectl 的 diff 命令和 - -dry-run 标识来预览即 将执行的操作是否符合预期,类似于 Terraform plan 操作。

## --dry-run 标识

使用 --dry-run=client 标识可以在执行创建或修改资源的命令时进行预览(试运行),而不会实际执行操作,只 会打印出命令执行后的结果。例如,在创建 VPC 资源时,您可以在 apply 命令中添加 --dry-run=client 标识, 如下所示:

❯ kubectl apply -f resource\_vpc.yml --dry-run=client vpc.vpc.tencentcloud.crossplane.io/resource-vpc created ( dry run )

# diff 命令

在修改某个配置后,可使用 diff 命令,输出变更信息,以便提前确认接下来的操作是否符合预期。 例如,下列变更信息中显示,在即将执行的操作中:

- vpc.vpc.tencentcloud.crossplane.io/resource-vpc 资源将被配置。
- 将变更 VPC 的名称。
- 指定一个新的 tags。
- 并为该实例指定了一个新的 providerConfigRef 配置 tc-config 。

❯ k apply -f resource\_vpc.yml --dry-run=client # 试运行 vpc.vpc.tencentcloud.crossplane.io/resource-vpc configured (dry run) > k diff -f resource\_vpc.yml # 查看变更信息 diff -u -N /var/folders/1q/8ccdcrgx15g12tqnh2xr\_6mm0000gn/T/LIVE-3705260406/vpc.tencentcloud.crossplane.io.v1alpha1.VPC..resource-vpc /var/folders/1q/8ccdcrgx15g12tqnh2xr\_6mm0000gn/T/MERGED-3222222296/vpc.tencentcloud.crossplane.io.v1alpha1.VPC..resource-vpc --- /var/folders/1q/8ccdcrgx15g12tqnh2xr\_6mm0000gn/T/LIVE-3705260406/vpc.tencentcloud.crossplane.io.v1alpha1.VPC..resource-vpc 2024-04-26 15:25:50 +++ /var/folders/1q/8ccdcrgx15g12tqnh2xr\_6mm0000gn/T/MERGED-3222222296/vpc.tencentcloud.crossplane.io.v1alpha1.VPC..resource-vpc 2024- 04-26 15:25:50  $@@ - 57 + 57 @@$ kubectl.kubernetes.io/last-applied-configuration: |

{"apiVersion":"vpc.tencentcloud.crossplane.io/v1alpha1","kind":"VPC","metadata":

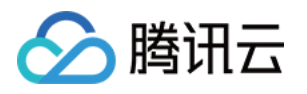

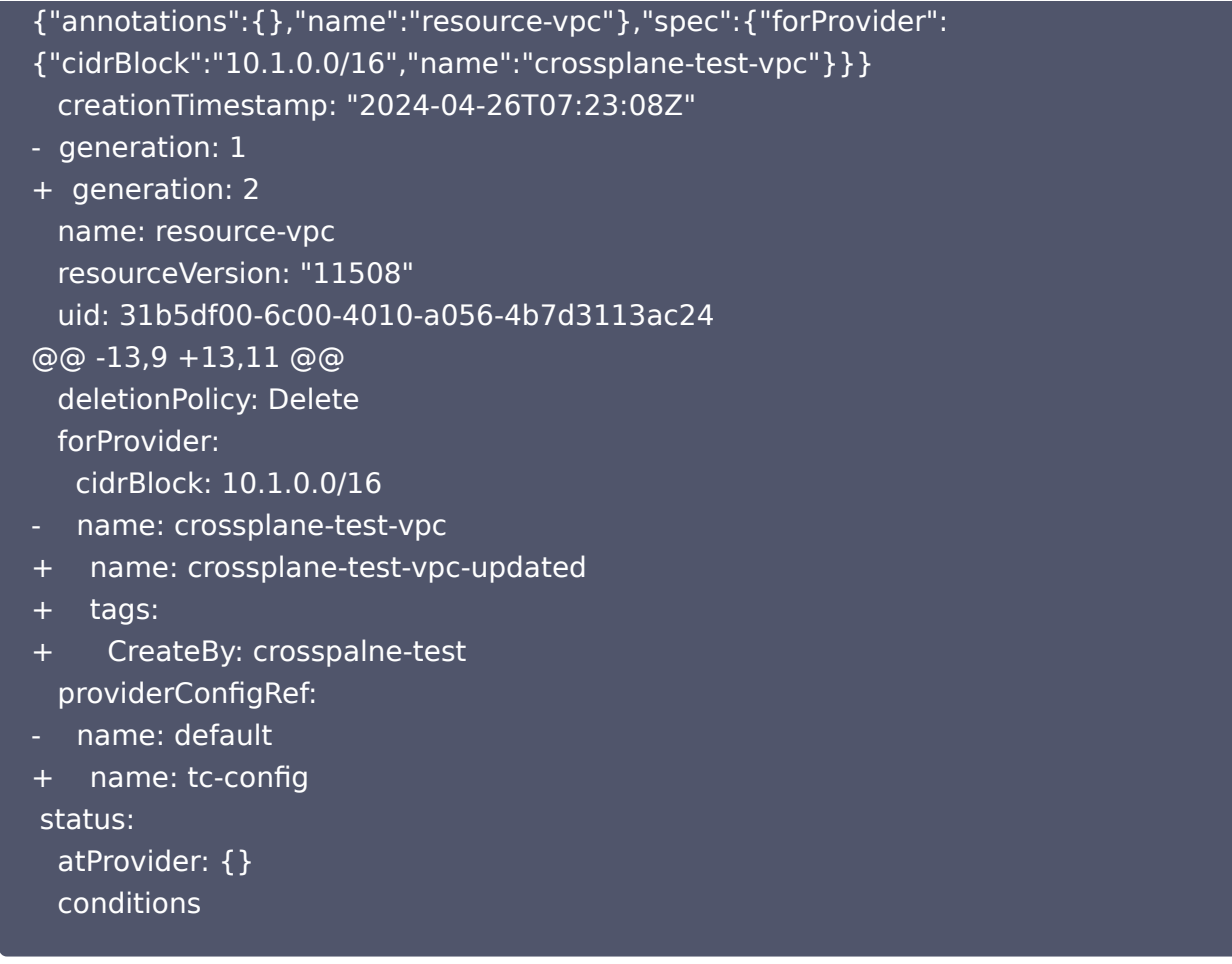

### 查看控制台,可以看到本次变更:

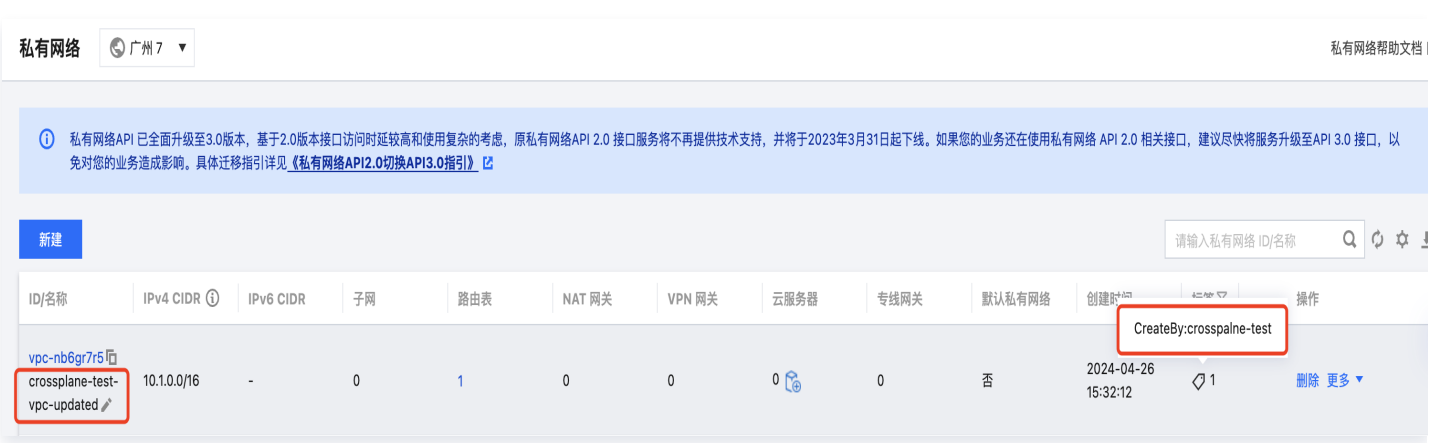

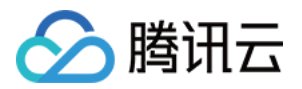

# <span id="page-10-0"></span>临时禁止 Crossplane 管理资源

最近更新时间:2024-05-20 18:23:32

如果您希望暂停 Crossplane 的主动资源管理,例如在遇到错误时,可以通过运行以下命令来简单地缩小 Crossplane 的部署规模,而无需删除所有资源:

kubectl -n crossplane-system scale deployment crossplane --replicas=0

此命令将 Crossplane 部署缩减到 0 个副本,从而有效地暂停其操作,而无需删除其资源。若要恢复 Crossplane 操作,您可以通过设置所需的副本数来扩展部署:

kubectl -n crossplane-system scale deployment crossplane --replicas=1

在排查问题或协调复杂资源迁移时,您也可以暂停 Providers。最简单的方法是创建并引用一个 ControllerConfig,通过修改 ControllerConfig 或删除引用来缩减或扩展 Provider 的规模。代码示例如下:

```
apiVersion: pkg.crossplane.io/v1alpha1
kind: ControllerConfig
metadata
:
name: scale-config
spec
:
replicas: 0
apiVersion: pkg.crossplane.io/v1
kind: Provider
metadata
:
name: provider-tencentcloud
spec
:
a package: xpkg.upbound.io/crossplane-contrib/provider-tencentcloud:v0.7.1
 controllerConfigRef
:
name: scale-config
```